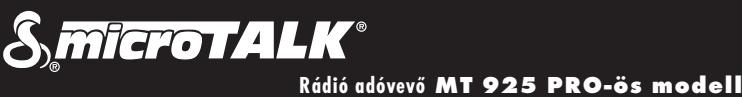

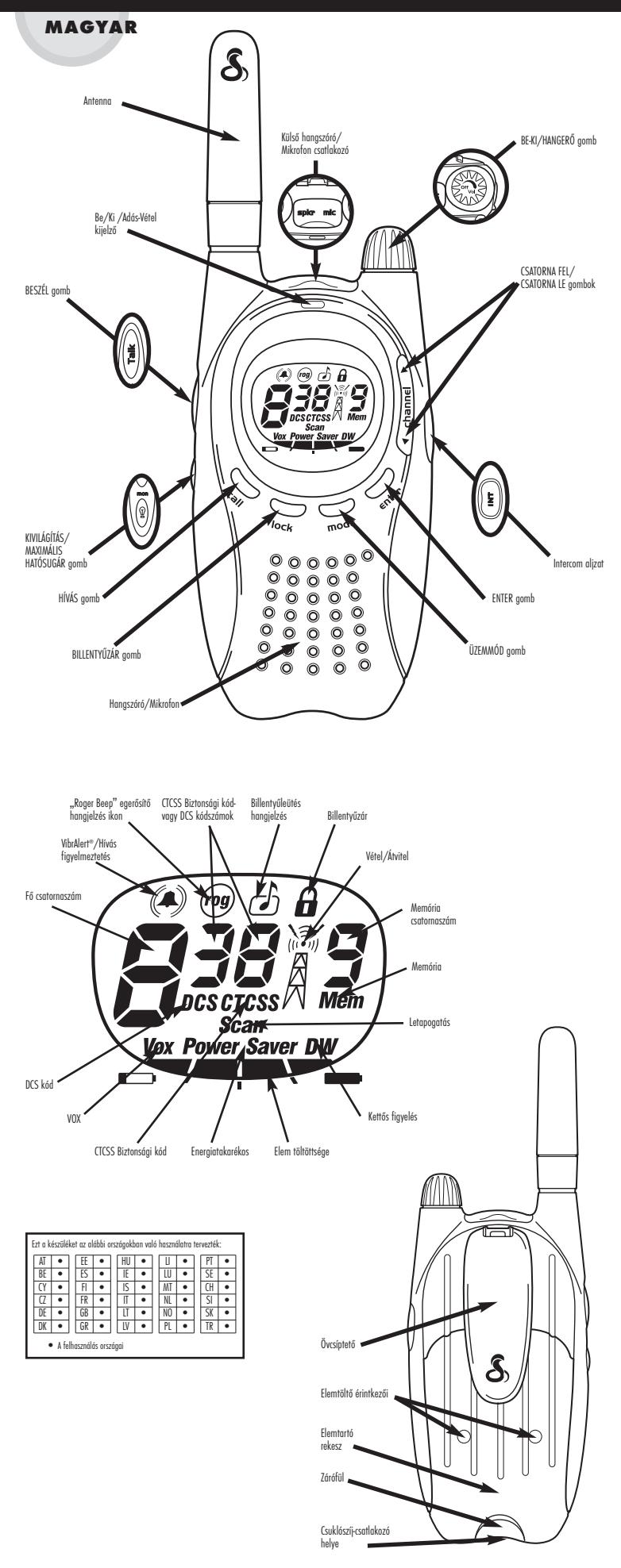

### **A TERMÉK JELLEMZŐI, TARTOZÉKOK és ÜZEMELTETÉS** Magyar

- **Rádió adóvevő**
- több mint 3 km (2 mérföld) hatósugárral • **8 csatorna**\*
- **38 CTCSS biztonsági kód**
- **83 DCS kód**
- **Kivilágítható LCD** kijelző
- **Vízálló**
- **Elemkímélő**rendszer
- **Maximális hatósugár-**kiterjesztő
- **VOX** üzemmód hangvezérelt adásokhoz
- **VibrAlert®** csendes hívás
- **Intercom** lehetőség
- **10 memóriahely**
- **Hívásjelzés** (10 választható dallam)
- **Letapogatás** (Csatorna, CTCSS Biztonsági kód, DCS kód, Memória)
- **Kettős figyelés** Programozható 2-pozíciós letapogatás
- **Billentyűzár**
- **Automatikus zajszűrés**
- Be/Ki kapcsolható **"Roger Beep**" megerősítő hangjelzés
- Be/Ki kapcsolható **Billentyűleütés hangjelzés**
- **Külső hangszóró/Mikrofon**csatlakozó
- **Övcsíptető**
- **Csuklószíj**
- **Elemtöltő érintkezők**az elemtartó fedelében
- **Asztali gyorstöltő**
- **Tölthető NiMH elemcsomag**
- **Hálózati adapter** (220V, kétágú Euro csatlakozódugó)
- 
- **Csatlakozódugó átalakító** (220V-os kétágú Euro csatlakozódugóból 240V-os háromágú UK csatlakozódugóvá)

*\*Franciaországban az 1. és 2. csatorna használata nem megengedett. Ez a helyzet változhat; további információt a francia rádió-felügyeleti hatóságtól kérhet.*

### **OPCIONÁLIS TARTOZÉKOK**

A rendelkezésre álló tartozékok megrendeléséhez kérjük forduljon a helyi szolgáltatóhoz. PA-BC2 ..........Csere övcsiptető FA-BP ............NiMH Tölthető elemcsomag MA-SM ..........Gomblyuk hangszóró/Mikrofon MA-VOX..........VOX fejhallgató hangszóró/Mikrofon MA-EBM ........Fülhallgató és mikrofon PTT (Nyomd meg és beszélj)

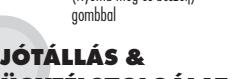

**ÜGYFÉLSZOLGÁLAT**

Jótállásért és ügyfélszolgálati tájékoztatásért kérjük keresse fel helyi szolgáltatónkat.

# MA-EBM

FA-BP

MA-SM

MA-VOX

z.

PA-BC2

### **ÜZEMELTETÉS**

#### **Termékinformáció**

Ezt a microTALK® rádió adóvevőt úgy gyártották, hogy megfeleljen<br>az engedélyezett PMR 446 frekvenciákat használó rádió készülékekre vonatkozó valamennyi előírt szabványnak. E készülék használata a nyilvános légteret veszi igénybe és használatát helyi törvények és szabályzatok szabályozhatják. További információért forduljon a rádió-felügyeleti hatósághoz.

### **A készülék gondos kezelése**

Az Ön microTALK® rádió adóvevője évekig hibátlanul fog működni,<br>ha megfelelően vigyáz rá. Íme néhány javaslat:

- Finoman kezelje a készüléket.
- Óvja a portól.
- Soha ne tegye a készüléket vízbe, vagy nedves helyre.
- Ne tegye ki szélsőséges hőmérsékletnek.

### **Az elem üzembehelyezése Elemek behelyezése és cseréje:**

- 1. Vegye ki az övcsíptetőt úgy, hogy a csíptető zárját felengedi és felfelé csúsztatja a csíptetőt.
- 2. Húzza le az ELEMTARTÓ AJTAJÁNAK ZÁRÓFÜLÉT, és vegye le az elemtartó fedelét.
- 3. Helyezze be az újratölthető NiMH elemcsomagot (alkatrészszám FA-BP) az elemcsomagon található utasításoknak megfelelően.
- 4. Helyezze vissza az elemtartó fedelét és az övcsíptetőt.

*MEGJEGYZÉS: Az Ön microTALK*® *rádió adóvevője négy AAA alkáli elemmel is működtethető. Mindig jó minőségű alkáli elemeket használjon. Az elemeket a polaritás*

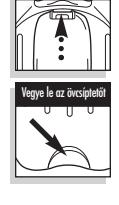

Vegye le az övcsíptetőt

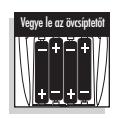

- *megjelölésének megfelelően tegye be.*
- *MEGJEGYZÉS: Lásd a* "*Választható tartozékok*" *című fejezetet a rendelkezésre álló kiegészítésekért és a rendelési utasításokért.*

### **Elemcsomag és asztali töltő**

Az Ön microTALK® rádió adóvevőjéhez egy NiMH elemcsomag (alkatrészszám FA-BP) és egy asztali gyorstöltő tartozik (alkatrészszám PA-CX). Továbbá ha igényli, egy UK-kompatibilis csatlakozódugót is mellékelünk.

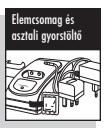

Az Ön asztali gyorstöltője egy (1) készülék (ha az elemcsomag az elemtartóban van) vagy egy (1) elemcsomag töltésére alkalmas, a mellékelt elemcsomag-tartót használva a készülék töltőérintkezőjével. Tekintse meg az "Opcionális tartozékok" részt, ha további újratölthető NiMH elemcsomagokat (alkatrészszám FA-BP) vagy egyéb hangszóró/mikrofon tartozékokat kíván rendelni.

Az újratölthető NiMH elemcsomagnak (alkatrészszám FA-BP) a készülékben való újratöltéséhez:

#### **A NiMH elemcsomag a készülékben történő újratöltése:**

1. Csatlakoztassa a TÁPKÁBELT a töltőalaphoz és dugja be egy hálózati

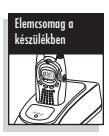

csatlakozóaljzatba. (Igény szerint UKkompatibilis csatlakozódugót mellékelünk.)

- 2. Helyezze a újratölthető NiMH ELEMCSOMAGOT (alkatrészszám FA-BP) az elemtartóba (lásd "Az elem behelyezése" című részt).
- 3. Helyezze a KÉSZÜLÉKET a töltőalapra.

A TÖLTÉS fényjelzés a töltőalapon azt jelzi, hogy a készüléket megfelelően helyezték a töltőbe.

A teljes töltés körülbelül három (3) óráig tart. A készüléket korlátlan ideig a töltőben hagyhatja.

*MEGJEGYZÉS: Az Ön microTALK*® *rádió adóvevője négy AAA alkáli elemmel is működtethető.*

*FIGYELMEZTETÉS: Csak a NiMH elem, FA-BP csomag tölthető újra.* **Az újratölthető NiMH elemcsomag újratöltéséhez:**

- 1. Csatlakoztassa a TÁPKÁBELT a
- töltőalaphoz és dugja be egy hálózati csatlakozóaljzatba. (Igény szerint UKkompatibilis csatlakozódugót mellékelünk.)

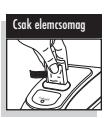

- 2. Helyezze az ELEMCSOMAG-TARTÓT a készülék töltőérintkezőbe.
- 3. Helyezze az újratölthető NiMH ELEMCSOMAGOT (alkatrészszám FA-BP) az elemtartóba.

A TÖLTÉS jelzőfény a töltőalapon azt jelzi, hogy megfelelően helyezte be az újratölthető NiMH elemcsomagot (alkatrészszám FA-

BP) a töltőbe.

A teljes töltés körülbelül három (3) óráig tart. A készüléket korlátlan ideig a töltőben hagyhatja.

*MEGJEGYZÉS: Az Ön microTALK*® *rádió adóvevője négy AAA alkáli elemmel is működtethető.*

*FIGYELMEZTETÉS: Csak a NiMH elem, FA-BP csomag tölthető újra.*

### **ÜZEMELTETÉS** Magyar

### **A rádió adóvevő működtetése**

### **A készülék bekapcsolása:**

1. Csavarja el a BE-KI/HANGERŐ gombot az óramutató járásával megegyezően. Egy hangjelzés jelzi, hogy a készülék bekapcsolt.

Az Ön microTALK® rádió adóvevője most VEVŐ ÜZEMMÓDBAN van, rádióadás vételére alkalmas. A készülék mindig VEVŐ ÜZEMMÓDBAN van, kivéve, ha a BESZÉL, HÍVÁS vagy az ÜZEMMÓD gombok meg vannak nyomva.

### **A készülék kikapcsolásához:**

1. Forgassa el a BE-KI/HANGERŐ gombot az óramutató járásával ellenkező irányban, amíg kattanást nem hall és érez.

### **Gyenge elem jelzés**

Az elem töltöttségét a kijelző alján látható szakaszok mutatják. Az elem töltöttségének csökkenésével kevesebb szakasz lesz látható. Amikor az utolsó szakasz villogni kezd, az elemeket ki kell cserélni vagy újra kell tölteni.

*FIGYELMEZTETÉS: Csak a NiMH elem, FA-BP csomag tölthető újra.*

### **Elemkímélő/**

### **Energiatakarékos üzemmód**

Ha tíz (10) másodpercen át nincs vétel, az egység automatikusan energiatakarékos üzemmódba kapcsol, és a POWER SAVER (ENERGIATAKARÉKOS ÜZEMMÓD) jelzés látható a kijelzőn. Ez nem befolyásolja az egység bejövő adást fogó képességét.

### **Be/Ki/ Adás-Vétel kijelzők**

A BE-KI/ADÁS-VÉTEL KIJELZŐ három (3) másodpercenként felvillan, jelezve, hogy a készülék be van kapcsolva.

Adás közben a BE-KI/ADÁS-VÉTEL KIJELZŐ folyamatosan világít, és megjelennek az ADÁS/VÉTEL ikon gyűrűi.

Adás vétele közben, a BE-KI/ADÁS-VÉTEL KIJELZŐ gyorsan villog és megjelennek az ADÁS/VÉTEL ikon villámalakú jelei.

### **Kommunikáció másik személlyel**

### **Beszélgetés másik személlyel:**

- 1. Nyomja le és tartsa lenyomva a BESZÉL gombot. 2. Tartsa a mikrofont körülbelül 5 cm-re
- (2 hüvelyk) a szája előtt, és beszéljen természetes hangerővel.
- 3. Engedje fel a BESZÉL gombot, amikor befejezte a beszélést, és hallgassa a választ.

Amíg lenyomva tartja a BESZÉL gombot, nem tud beérkező adást fogadni.

### **A válasz fogadása**

### **Amikor befejezte a beszélést:**

1. Engedje fel a BESZÉL gombot a beérkező adás vételéhez.

Az Ön microTALK® rádió adóvevője mindig VEVŐ ÜZEMMÓDBAN van, kivéve, ha a BESZÉL, HÍVÁS vagy az ÜZEMMÓD gombok meg vannak nyomva.

### **Hangerő**

- **A hangerő beállítása:**
- 1. Csavarja el a BE-KI/HANGERŐ gombot.

#### **Hívás gomb Az Ön által hívott személy**

### **figyelmeztetése a hívásra:**

- 1. Nyomja le és engedje fel a HÍVÁS gombot.
- A másik személy két (2) másodperces csengőhangot hall. Hívás küldése közben nem fogadhat adásokat.
- *MEGJEGYZÉS: Mindkét készüléket ugyanarra a csatornára/biztonsági kódra vagy csatornára/DCS kódra kell állítani a kommunikációhoz.*

### **Csatornák**

**Csatorna kiválasztása:** 1. A bekapcsolt készüléken nyomja meg a CSATORNA FEL vagy a CSATORNA LE

gombot. Gyors léptetéshez tartsa lenyomva a CSATORNA FEL vagy a CSATORNA LE gombot.

*MEGJEGYZÉS: Mindkét készüléket ugyanarra a csatornára /biztonsági kódra (lásd a* "*CTCSS biztonsági kódok*" *című részt) vagy*

*csatornára/DCS kódra kell hangolni (lásd a* "*DCS kódok*" *című részt) a kommunikációhoz..*

### **Billentyűzár funkció**

A BILLENTYŰZÁR gomb lezárja a CSATORNA FEL, CSATORNA LE, ÜZEMMÓD és az ENTER gombokat, hogy megakadályozza azok véletlen használatát.

### **A billentyűzár funkció használata:**

1. Nyomja meg és tartsa lenyomva a BILLENTYŰZÁR gombot két (2) másodpercig a Billentyűzár funkció bevagy kikapcsolásához.

Kétszeres "bip" megerősítést hall, ha a billentyűzár funkció be- vagy kikapcsolását választja. Amikor a készülék billentyűzár üzemmódban van, a Billentyűzár ikon látható a kijelzőn.

#### **A képernyő kivilágítása A képernyő kivilágításához:**

1. Nyomja meg, majd engedje fel a KIVILÁGÍTÁS/MAXIMÁLIS HATÓSUGÁR gombot, ha tíz (10) másodpercre ki akarja világítani a képernyőt.

### **Automatikus zajszűrés/ Maximális hatósugár-kiterjesztő**

Az Ön microTALK® rádió adóvevője Automatikus zajszűréssel rendelkezik, amely automatikusan elnémítja a környezeti körülmények által okozott nem kívánatos zajokat vagy a hatósugár határának elérése okozta gyenge adásokat.

Ideiglenesen kikapcsolhatja az Automatikus zajszűrést, vagy bekapcsolhatja a maximális hatósugár-kiterjesztőt, így minden észlelhető jelet vehet, és kiterjesztheti készülékének maximális hatósugarát.

### **Az Automatikus zajszűrés ideiglenes kikapcsolása:**

- Kivilágítás/Maximális hatósugár gomb
- Két (2) "bip" hangjelzést fog hallani, amely azt jelzi, hogy a Maximális hatósugárkiterjesztés bekapcsolt (lásd lent).

### **A maximális hatósugár-kiterjesztő bekapcsolása:**

1. Nyomja meg, és tartsa lenyomva a KIVILÁGÍTÁS/MAXIMÁLIS HATÓSUGÁR gombot legalább öt (5) másodpercig, amíg két (2) "bip" hangot nem hall, amely azt jelzi, hogy a maximális hatósugár-kiterjesztő be van kapcsolva.

#### **A maximális hatósugár-kiterjesztő kikapcsolása:**

1. Nyomja le majd engedje fel a KIVILÁGÍTÁS/MAXIMÁLIS HATÓSUGÁR gombot, vagy váltson csatornát.

### **A microTALK® hatósugár**

A microTALK® rádió adóvevő maximálisan három (3) kilométeres (2 mérföld) hatósugárral rendelkezik. A hatósugár a felszíntől és a környezeti feltételektől függően változik.

- Sík terepen és nyílt térben érhető el a maximális hatósugár.
- A jelek továbbításának útjába eső épületek és a növényzet csökkenthetik a hatósugarat.

Épületek, sűrű lombkorona és a hegyes felszín tovább csökkenthetik a jelek erősségét.

Ne felejtse el, hogy a maximális hatósugarat

a maximális hatósugár-kiterjesztő

használatával érheti el. További részletekkel kapcsolatban olvassa el a fenti tudnivalókat.

#### **Külső hangszóró/ Mikrofon csatlakozó**

Az Ön microTALK® rádió adóvevője felszerelhető külső hangszóróval/mikrofonnal (nem tartozék), így felszabadíthatja a kezét egyéb feladatokr

*MEGJEGYZÉS: Lásd a* "*Választható tartozékok*" *című fejezetet a rendelkezésre álló kiegészítésekért és a rendelési utasításokért.*

#### **A Külső hangszóró/Mikrofon felszereléséhez:**

- 1. Nyissa fel a SPKR/MIC FÜLET a készülék felső részén.
- 2. Helyezze a csatlakozót a SPKR/MIC aljzatba.

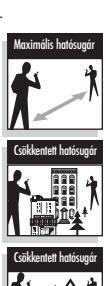

 $\overline{\mathbb{Q}}$ 

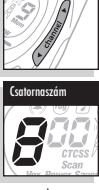

ntyűzár gomb

 $I_{OCL}$ 

Csatorna gombok

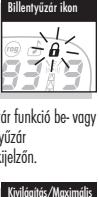

hatósugár gomb

0

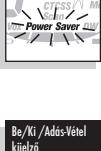

Energiatakarékos ıód ikon

Gyenge elem

7

Be-Ki/Hangerő gomb

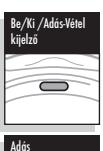

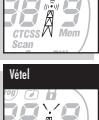

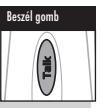

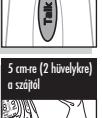

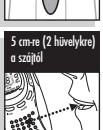

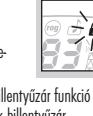

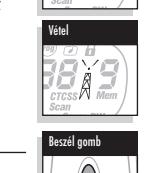

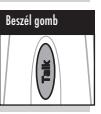

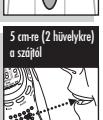

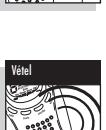

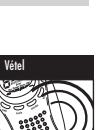

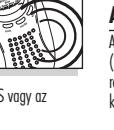

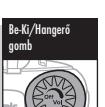

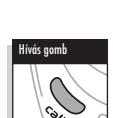

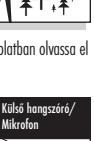

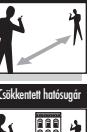

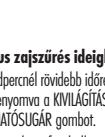

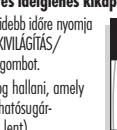

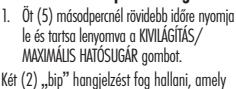

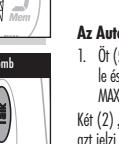

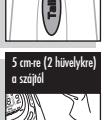

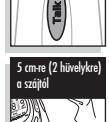

### **ÜZEMMÓD FUNKCIÓK <u>MŰKÖDTETÉSE Magyar</u>**

Intercom≀۾ ∣

#### **Intercom**

Az opciós intercom adapterrel és két külső hangszóró/mikrofon csatlakoztatásával egyetlen microTALK® készülék is intercom rendszerként használható. (Ideális

motorosoknak.) Érdeklődjön helyi forgalmazójánál a részletekről.

### **Az Üzemmód funkciók használata**

Az üzemmód funkciók áttekintésével kiválaszthatja és módosíthatja az Ön microTALK® készülékének egyes funkcióit. Az üzemmód funkciók áttekintése során a készülék egyes funkciói mindig ugyanabban a meghatározott sorrendben jelennek meg:

CTCSS biztonsági kódok beállítása

- DCS kódok beállítása
- VOX Be/Ki kapcsolása
- VOX érzékenységi szint beállítása Memóriahelyek programozása vagy előhívása
- Csatorna-letapogatás beállítása
- 
- ................ CTCSS biztonsági kód-letapogatás beállítása DCS kód-letapogatás beállítása
- Memóriahely-letapogatás beállítása
- A VibrAlert® és/vagy Hívás figyelmeztetés beállítása
- Kettős figyelés pozíció programozása vagy a Kettős figyelés
- be-/kikapcsolása
- 
- Hívásjelző hang beállítása<br>A "Roger Beep" be-/kikapcsolása
- Billentyűleütés hangjelzés be-/kikapcsolása

### **CTCSS biztonsági kódok**

A CTCSS (Continuous Tone Coded Squelch System = Folyamatos hangjelzés kódolt zajszűrő rendszer) egy fejlett

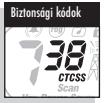

hangjelzéskódoló rendszer, amely lehetővé teszi a 38 CTCSS biztonsági kód egyikének

kiválasztását, így csökkentve a csatornán a más felhasználók adásainak vételét.

*MEGJEGYZÉS: Ha CTCSS biztonsági kódot használ, mindkét készüléket ugyanarra a csatornára/biztonsági kódra kell állítani a kommunikációhoz. Minden csatorna tárolja az utoljára kiválasztott CTCSS biztonsági kódot.*

*FONTOS: A CTCSS biztonsági kódok használata során a DCS kódok nem használhatók.*

#### **CTCSS biztonsági kód kiválasztása:**

1. Miután kiválasztott egy csatornát, nyomja meg, majd engedje fel az ÜZEMMÓD

gombot, amíg felvillan a CTCSS ikon és a jelenlegi beállítás (a csatorna melletti kis számok vagy Off [Ki]).

- 2. Nyomja meg a CSATORNA FEL vagy a CSATORNA LE gombot:
	- a. Egy CTCSS hiztonsági kódszám kiválasztásához.

 $(00 - 38)$ .

b. A CTCSS biztonsági kód üzemmód bekapcsolásához és egy CTCSS

ïŞ .<br>cπc Csatorna gombok

DCS kódok

A CTCSS biztonsági kódok közötti gyors léptetéshez tartsa lenyomva a CSATORNA FEL vagy a CSATORNA LE gombot.

biztonsági kódszám kiválasztásához

- 3. Ha megjelenik a kívánt CTCSS biztonsági kódszám, válassza az alábbiak egyikét:
	- a. Nyomja meg az ÜZEMMÓD gombot a CTCSS biztonsági kódszám megadásához és további funkciók eléréséhez.
	- b. Nyomja meg az ENTER gombot a CTCSS biztonsági kódszám megadásához és a VEVŐ ÜZEMMÓDBA való visszatéréshez.
	- c. Semmilyen gombot ne nyomjon meg tizenöt (15) másodpercig a CTCSS biztonsági kódszám megadásához és a VEVŐ ÜZEMMÓDBA való visszatéréshez.

### **DCS kódok**

A DCS (Digitally Coded Squelch = Digitálisan kódolt zajszűrés) fejlett digitális rendszer, amely lehetővé teszi 83 DCS kód egyikének kiválasztását, így csökkentve a csatornán más felhasználók adásainak vételét.

- *MEGJEGYZÉS: Ha DCS kódot használ, mindkét készüléket ugyanarra a csatornára/DCS kódra kell állítani a kommunikációhoz. Minden csatorna tárolja az utoljára kiválasztott DCS kódot.*
- *FONTOS: A DCS kódok használata során a CTCSS biztonsági kódok nem használhatók.*

#### **DCS kód kiválasztása:**

- 1. Miután kiválasztott egy csatornát, nyomja meg, majd engedje fel az ÜZEMMÓD gombot, amíg felvillan a DCS ikon és a jelenlegi beállítás (a csatorna melletti kis számok vagy OFF [Ki]).
- 2. Nyomja meg a CSATORNA FEL vagy a CSATORNA LE gombot:
	-
	- b. A DCS kód üzemmód bekapcsolásához és egy DCS
	- $(00 83)$

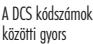

- 7 ฮะรึ I Csatorna gombok lenyomva a CSATORNA FEL vagy a
- CSATORNA LE gombot. 3. Ha megjelenik a kívánt DCS kódszám, válassza az alábbiak egyikét:
	- a. Nyomja meg az ÜZEMMÓD gombot a
	- DCS kódszám megadásához és további funkciók eléréséhez. b. Nyomja meg az ENTER gombot a DCS biztonsági kódszám megadásához és a VEVŐ ÜZEMMÓDBA való visszatéréshez.
	- c. Semmilyen gombot ne nyomjon meg tizenöt (15)
	- másodpercig a DCS biztonsági kódszám megadásához és a VEVŐ ÜZEMMÓDBA való visszatéréshez.

### **Hangvezérelt adás (VOX)**

VOX üzemmódban az Ön microTALK® készüléke kézhasználat nélkül is működtethető, úgy, hogy automatikusan megkezdi az adást, ha Ön beszél. A VOX érzékenységi szintjét beállíthatja, hogy az megfeleljen az Ön beszédhangja hangerejének és elkerülje a háttérzajok okozta adásokat.

### **A VOX üzemmód be- vagy kikapcsolása:**

- 1. Nyomja le az ÜZEMMÓD gombot addig, amíg villogva megjelenik a VOX ikon a kijelzőn. A jelenlegi On (Be) vagy Off (Ki) beállítás megjelenik a kijelzőn.
- 2. Nyomja meg a CSATORNA FEL vagy a CSATORNA LE gombot a VOX be- vagy

#### kikapcsolásához.

- 3. Ha megjelenik a kívánt VOX beállítás, válassza az alábbiak egyikét:
	- a. Nyomja meg az ÜZEMMÓD gombot a beállítás elfogadásához és további funkciók eléréséhez.
	- b. Nyomja meg az ENTER gombot a beállítás elfogadásához, és a VEVŐ ÜZEMMÓDBA való visszatéréshez.
	- c. Semmilyen gombot ne nyomjon meg tizenöt (15) másodpercig a beállítás elfogadásához és a VEVŐ ÜZEMMÓDBA való visszatéréshez.

#### **A VOX érzékenységi szintjének beállítása:**

1. Nyomja le az ÜZEMMÓD gombot addig, amíg villogva megjelenik a VOX ikon és a jelenlegi érzékenységi szint megjelenik a kijelzőn.

*A jelenlegi érzékenységi szintet jelző, 1 és 5 közötti szám látható az L betű mellett, az 5. szint a legérzékenyebb, az 1. a legkevésbé érzékeny.*

- 2. Nyomja meg a CSATORNA FEL vagy a CSATORNA LE gombot az érzékenységi szint megváltoztatásához.
- 3. Ha megjelenik a kívánt VOX beállítás, válassza az alábbiak egyikét:
	- a. Nyomja meg az ÜZEMMÓD gombot a beállítás elfogadásához, és további funkciók eléréséhez.
	- b. Nyomja meg az ENTER gombot a beállítás elfogadásához, és VEVŐ ÜZEMMÓDBA való visszatéréshez.
	- c. Semmilyen gombot ne nyomjon meg tizenöt (15) másodpercig a beállítás elfogadásához és a VEVŐ ÜZEMMÓDBA való visszatéréshez.

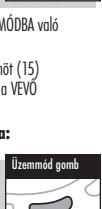

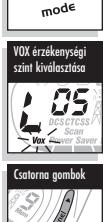

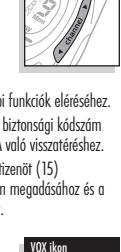

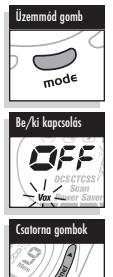

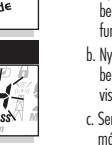

Csatorna kiválasztása

Üzemmód gomb

 $-$ ade

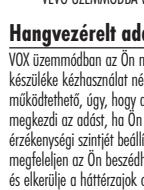

### kódszám

kiválasztásához

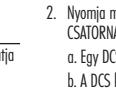

A DCS kódszámok léptetéshez tartsa

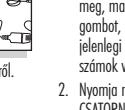

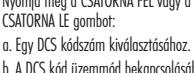

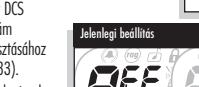

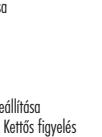

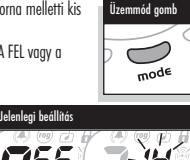

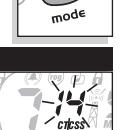

Csatorna kiválasztása

Ù

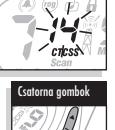

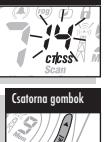

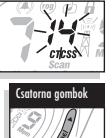

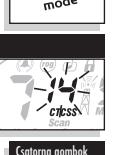

### **ÜZEMMÓD FUNKCIÓK MŰKÖDTETÉSE**

Memória ikon

Üzemmód gomb

っ mode

Memóriahely kiválasztása

### **10 memóriahely**

Az Ön microTALK® rádió adóvevője tíz (10) memóriahellyel rendelkezik (0 - 9) a leggyakrabban használt csatornák/biztonsági

kódok vagy csatornák/DCS kódok tárolására. A memóriahely opciók segítségével beprogramozhatja és/vagy előhívhatja a memóriahelyeket. A memóriahelyek letapogathatók<br>előhívhatja a memóriahelyeket. A memóriahelyek letapogathatók<br>(lásd a "Memóriahelyek letapogatása" című részt).

#### **Egy memóriahely beprogramozásához:**

- 1. Nyomja le az ÜZEMMÓD gombot addig, amíg a kijelzőn villogva megjelenik a memória ikon és a memóriahely száma  $(0 - 9)$ .
- 2. Nyomja meg a CSATORNA FEL vagy a CSATORNA LE gombot a memóriahely számának (0 9) kiválasztásához. *MEGJEGYZÉS: Ha egy memóriahelyet korábban már*

*beprogramozott, a hozzárendelt csatorna/ biztonsági kód vagy csatorna/DCS kód megjelenik a képernyőn.*

- 3. Új memóriahely kiválasztásához, vagy egy már beprogramozott memóriahely módosításához nyomja meg az ÜZEMMÓD gombot. A csatorna száma villogva megjelenik a kijelzőn.
- 4. Válassza az alábbiak egyikét:
	- a. Csatorna/biztonsági kódszám kiválasztása vagy módosítása:
		- 1) Nyomja meg a CSATORNA FEL vagy a CSATORNA LE gombot egy csatorna kiválasztásához (1 - 8; ha a csatornát "O"-ra állítja, a memóriahelyen tárolt program törlődik).

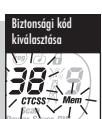

- 2) Nyomja meg az ÜZEMMÓD gombot. A CTCSS ikon és a jelenlegi beállítás (a kis számok a csatorna száma mellett, vagy OFF [Ki]) villogva megjelenik a képernyőn.
- 3) Nyomja meg a CSATORNA FEL vagy a CSATORNA LE gombot egy CTCSS biztonsági kód (00 - 38) kiválasztásához.

### b. Csatorna/DCS kód kiválasztása vagy módosítása:

- 1) Nyomja meg a CSATORNA FEL vagy a CSATORNA LE gombot egy csatorna kiválasztásához (1 - 8; ha a<br>csatornát "O"-ra állítja, a memóriahelyen tárolt program törlődik).
- 2) Nyomja meg az ÜZEMMÓD gombot. A CTCSS ikon és a jelenlegi beállítás (a kis számok a csatorna száma mellett, vagy OFF [Ki]) villogva megjelenik a képernyőn.

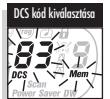

- 3) Nyomja meg újra az ÜZEMMÓD gombot. A DCS ikon és a jelenlegi beállítás (a kis számok a csatorna száma mellett, vagy OFF [Ki]) villogva megjelenik a képernyőn.
- 4) Nyomja meg a CSATORNA FEL vagy a CSATORNA LE gombot a DCS kód (00 83) kiválasztásához.
- 5. Válassza az alábbiak egyikét:
	- a. Nyomja meg az ENTER gombot a csatorna/biztonsági kód vagy csatorna/DCS kód beviteléhez a kiválasztott memóriahelybe és a Memóriahely opciók elejére való visszatéréshez.
	- b. Nyomja meg az ÜZEMMÓD gombot a csatorna/biztonsági kód vagy csatorna/DCS kód beviteléhez a kiválasztott memóriahelybe és a Memóriahely opciók elejére való visszatéréshez.

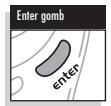

- c. Nyomja meg az ENTER gombot KÉTSZER a csatorna/ biztonsági kód vagy csatorna/DCS kód beviteléhez a kiválasztott memóriahelyre. Ezután a készülék visszatér VEVŐ ÜZEMMÓDBA azon a csatornán/biztonsági kódon vagy csatornán/DCS kódon, amelyen az Üzemmód funkciókba való belépés előtt állt.
- *MEGJEGYZÉS: Ha a memóriahely használata során tizenöt (15) másodpercig egy gombot sem nyom meg, a készülék automatikusan visszatér VEVŐ ÜZEMMÓDBA azon a csatornán/biztonsági kódon vagy csatornán/DCS kódon, amelyen az Üzemmód funkciókba való belépés előtt állt.*

Egy memóriahely törléséhez vagy a program megszüntetéséhez állítsa a csatornát "0"-ra.

#### **Egy memóriahelyen tárolt csatorna előhívásához:**

- 1. Nyomja le az ÜZEMMÓD gombot addig, amíg a kijelzőn villogva megjelenik a memória ikon és a memóriahely száma
- 2. Nyomja meg a CSATORNA FEL vagy a CSATORNA LE gombot a memórial számának (0 - 9) kiválasztásához. *MEGJEGYZÉS: Ha egy memóriahelyet már beprogramozott, a hozzárendelt csatorna/ biztonsági kód vagy csatorna/DCS kód megjelenik a képernyőn.*
- 3. Nyomja meg az ENTER gombot a VEVŐ ÜZEMMÓDBA való visszatéréshez a kiválasztott memóriahelyen.

*MEGJEGYZÉS: Az ÜZEMMÓD gomb megnyomásával visszajut a* "*Memóriahely programozásához*"*.*

*MEGJEGYZÉS: Ha egy tárolt memóriahely előhívása közben tizenöt (15)*

*másodpercig egy gombot sem nyom meg, a készülék automatikusan visszatér VEVŐ ÜZEMMÓDBA azon a csatornán/biztonsági kódon vagy csatornán/DCS kódon, amelyen az Üzemmód funkciókba való belépés előtt állt.*

### **Csatorna-letapogatás**

Az Ön microTALK® rádió adóvevője képes automatikusan letapogatni a csatornákat  $(1 - 8)$ 

*MEGJEGYZÉS: A készülék figyelmen kívül hagyja a CTCSS biztonsági kódokat és DCS kódokat a csatornák letapogatása során.*

### **A csatornák letapogatásához:**

- 1. Nyomja le az ÜZEMMÓD gombot addig, amíg a kijelzőn villogva megjelenik a Letapogatás ikon és a csatorna száma.
- 2. Nyomja meg a CSATORNA FEL vagy a CSATORNA LE gombot, és a készülék
- megkezdi a csatornák letapogatását. A letapogatás ikon végig látható, ha a

Csatorna-letapogatás be van kapcsolva. A készülék folytatja az összes csatorna letapogatását és megszakítja azt, ha beérkező adást észlel. A készülék ezen a csatornán marad 10 másodpercig.

Ha a csatorna-letapogatás során tizenöt (15) másodpercig egy gombot sem nyom meg, a készülék automatikusan visszatér VEVŐ ÜZEMMÓDBA azon a

csatornán/biztonsági kódon vagy csatornán/DCS kódon, amelyen az Üzemmód funkciókba való belépés előtt állt.

#### **Beérkező adás fogadása során az alábbiak közül választhat:**

- a. Nyomja le és tartsa lenyomva a BESZÉL gombot és beszéljen azon a csatornán. A készülék azon a csatornán marad és visszatér VEVŐ ÜZEMMÓDBA.
- b. Nyomja meg a CSATORNA FEL vagy a CSATORNA LE gombot a csatorna-letapogatás újrakezdéséhez.

Ha megnyomja a BESZÉL gombot a letapogatás közben és több mint tíz (10) másodperc telt el az utolsó adás vétele óta, azon a csatornán fog adást küldeni, amelyen a letapogatás közben utoljára adást fogadott. Ezután a készülék visszakerül VEVŐ ÜZEMMÓDBA. Ha tíz (10) másodpercig nem nyom meg egy gombot sem, a készülék automatikusan folytatja a csatornák letapogatását.

#### **Letapogatás során (ha közben nem fogad adást), az alábbi lehetőségek közül választhat:**

- a. Nyomja le a BESZÉL gombot, hogy azon a csatornán/ biztonsági kódon <u>vagy</u> csatornán/DCS kódon kommunikáljon,<br>amely az Üzemmód funkciók elérése előtt a kijelzőn megjelent, vagy amelyiken utoljára fogadott adást a letapogatás során. Ezután a készülék visszakerül VEVŐ ÜZEMMÓDBA.
- b. Nyomja meg az ÜZEMMÓD gombot a CTCSS biztonsági kódvagy DCS kód-letapogatás megkezdéséhez azon a csatornán, amely az Üzemmód funkciók elérése előtt a kijelzőn megjelent, vagy amelyen utoljára fogadott hívást a letapogatás során. (további részletek a "CTCSS biztonsági<br>kód-letapogatás" vagy "DCS kód-letapogatás" fejezetben).
- c. Nyomja le az ENTER gombot a VEVŐ ÜZEMMÓDBA való visszatéréshez azon a csatornán/biztonsági kódon vagy csatornán/DCS kódon, amely az Üzemmód funkciók elérése előtt a kijelzőn megjelent vagy amelyiken utoljára fogadott adást.

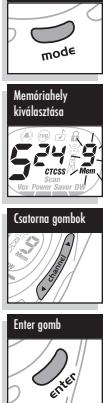

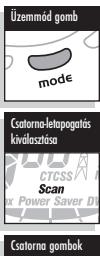

Letapogatás ikon

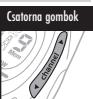

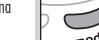

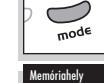

Magyar

iód g

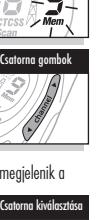

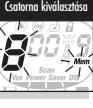

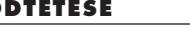

 $(0 - 9)$ .

### **ÜZEMMÓD FUNKCIÓK MŰKÖDTETÉSE \_\_\_\_\_\_\_**\_ Magyar

### **CTCSS biztonsági kódletapogatás**

Az Ön microTALK® rádió adóvevője képes automatikusan letapogatni a CTCSS biztonsági kódokat (01 - 38) egy (1) csatornán belül. *MEGJEGYZÉS: Ha a készülék DCS kód üzemmódban van, a CTCSS*

*biztonsági kód-letapogatás opció nem elérhető. Lásd* "*CTCSS biztonsági kódok*" *fejezetet a CTCSS biztonsági kód üzemmód bekapcsolásához.*

### **A biztonsági kódok letapogatása:**

- 1. VEVŐ ÜZEMMÓDBAN nyomja meg a CSATORNA FEL vagy a CSATORNA LE gombot a csatorna kiválasztásához, amelyiken a CTCSS biztonsági kódok letapogatását szeretné.
- 2. Nyomja le az ÜZEMMÓD gombot addig, amíg a kijelzőn villogva megjelenik a Letapogatás ikon, a kis számok a csatorna száma mellett és a CTCSS ikon.
- 3. Nyomja meg a CSATORNA FEL vagy a CSATORNA LE gombot a CTCSS biztonsági kódok letapogatásának megkezdéséhez.

A letapogatás ikon és a CTCSS ikon végig látható, ha a CTCSS biztonsági kódletapogatás be van kapcsolva. A készülék folytatja a CTCSS biztonsági kódok letapogatását és megszakítja azt, ha beérkező adást észlel. A készülék ezen a csatornán marad tíz (10) másodpercig. Ha a CTCSS biztonsági kód-letapogatás használata során tizenöt (15) másodpercig

egy gombot sem nyom meg, a készülék automatikusan visszatér VEVŐ ÜZEMMÓDBA azon a csatornán/ biztonsági kódon, amely az Üzemmód funkciók elérése előtt a kijelzőn megjelent.

### **Bejövő adás fogadása során az alábbiak közül választhat:**

- a. Nyomja le a BESZÉL gombot és beszéljen azon a csatornán. A készülék azon a csatornán/biztonsági kódon marad és visszatér VEVŐ ÜZEMMÓDBA.
- b. Nyomja meg a CSATORNA FEL vagy a CSATORNA LE gombot, és a készülék folytatja a CTCSS biztonsági kódok letapogatását.

Ha megnyomja a BESZÉL gombot letapogatás közben és több mint tíz (10) másodperc telt el az utolsó adás vétele óta, azon a

csatornán/biztonsági kódon fog adást küldeni, amelyen utoljára adást fogadott a letapogatás közben. Ezután a készülék visszakerül VEVŐ ÜZEMMÓDBA.

Ha tíz (10) másodpercig nem nyom meg egy gombot sem, a készülék automatikusan folytatja a CTCSS biztonsági kódok letapogatását.

### **Letapogatás során (ha közben nem fogad adást), az alábbi lehetőségek közül választhat:**

- a. Nyomja le és tartsa lenyomva a BESZÉL gombot, hogy azon a csatornán/biztonsági kódon kommunikáljon, amely az Üzemmód funkciók elérése előtt a kijelzőn megjelent, vagy azon a csatornán/biztonsági kódon, amelyiken utoljára fogadott adást a letapogatás során. Ezután a készülék visszakerül VEVŐ ÜZEMMÓDBA.
- b. Nyomja meg az ÜZEMMÓD gombot a memóriahelyek letapogatására való továbblépéshez (további részletek a "Memóriahelyek letapogatása" c. fejezetben).
- c. Nyomja le az ENTER gombot a VEVŐ ÜZEMMÓDBA való visszatéréshez, azon a csatornán/biztonsági kódon, vagy csatornán/DCS kódon, amely az Üzemmód funkciók elérése előtt a kijelzőn megjelent, vagy amelyik csatornán/DCS kódon a letapogatás közben utoljára fogadott hívást.

### **DCS kód-letapogatás**

Az Ön microTALK® rádió adóvevője képes automatikusan letapogatni a DCS kódokat (01 - 83) egy (1) csatornán belül.

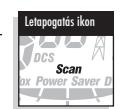

*MEGJEGYZÉS: Ha az Ön készüléke CTCSS biztonsági kód üzemmódban van, a DCS kódletapogatás opció nem elérhető. Lásd a* "*DCS kódok*" *című részt a DCS kód üzemmód bekapcsolásához.*

#### **A DCS kódok letapogatása:**

- 1. VEVŐ ÜZEMMÓDBAN nyomja meg a CSATORNA FEL vagy a CSATORNA LE gombot a csatorna kiválasztásához amelyiken a DCS kódok letapogatását szeretné.
- 2. Nyomja le az ÜZEMMÓD gombot addig, amíg a kijelzőn villogva megjelenik a Letapogatás ikon, a kis számok a csatorna száma mellett és a DCS ikon.

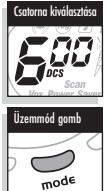

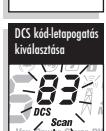

3. Nyomja meg a CSATORNA FEL vagy a CSATORNA LE gombot a DCS kódok letapogatásának megkezdéséhez azon a csatornán belül, amelyet kiválasztott. A letapogatás ikon és a DCS ikon végig

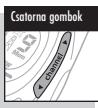

látható, ha a DCS kód-letapogatás be van kapcsolva. A készülék folytatja a DCS kódok letapogatását és megszakítja azt, ha beérkező adást észlel. A készülék ezen a csatornán/DCS kódon marad tíz (10) másodpercig.

Ha a DCS kód-letapogatás használata során tizenöt (15) másodpercig egy gombot sem nyom meg, a készülék automatikusan visszatér VEVŐ ÜZEMMÓDBA azon a csatornán vagy csatornán/DCS kódon, amely az Üzemmód funkciók elérése előtt megjelent a kijelzőn.

#### **Bejövő adás fogadása során az alábbiak közül választhat:**

- a. Nyomja le és tartsa lenyomva a BESZÉL gombot és beszéljen azon a csatornán/DCS kódon. A készülék azon a csatornán/ DCS kódon marad és visszatér VEVŐ ÜZEMMÓDBA.
- b. Nyomja meg a CSATORNA FEL vagy a CSATORNA LE gombot, és a készülék folytatja a DCS kódok letapogatását.

Ha megnyomja a BESZÉL gombot letapogatás közben és több mint tíz (10) másodperc telt el az utolsó adás vétele óta, azon a csatornán/DCS kódon fog adást küldeni, amelyen a letapogatás közben utoljára adást fogadott. Ezután a készülék visszakerül VEVŐ **ÜZEMMÓDBA** 

Ha tíz (10) másodpercig nem nyom meg egy gombot sem, a készülék automatikusan folytatja a DCS kódok letapogatását.

### **Letapogatás során (ha közben nem fogad adást), az alábbi lehetőségek közül választhat:**

- a. Nyomja le és tartsa lenyomva a BESZÉL gombot, hogy azon a csatornán/DCS kódon kommunikáljon, amely az Üzemmód funkciók elérése előtt megjelent a kijelzőn vagy azon a csatornán/DCS kódon, amelyiken utoljára fogadott adást a letapogatás során. Ezután a készülék visszakerül VEVŐ ÜZEMMÓDBA.
- b. Nyomja meg az ÜZEMMÓD gombot a memóriahelyek letapogatására való továbblépéshez (a további részleteket lásd a "Memóriahelyek letapogatása" részben).
- c. Nyomja le az ENTER gombot a VEVŐ ÜZEMMÓDBA való visszatéréshez azon a csatornán/DCS kódon, amely az Üzemmód funkciók elérése előtt megjelent a kijelzőn vagy azon a csatornán/DCS kódon amelyiken letapogatás közben utoljára fogadott hívást.

### **Memóriahelyek letapogatása**

Az Ön microTALK® rádió adóvevője automatikusan képes tíz (10) programozható memóriahely letapogatására.

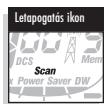

*MEGJEGYZÉS: Ha csak egy (1) vagy kevesebb memóriahely van beprogramozva, a Memóriahelyek letapogatása opció nem használható. Lásd a* "*Egy memóriahely beprogramozásához*" *c. részt legalább (2) memóriahely beprogramozásához.*

### **A memóriahelyek letapogatásához:**

- 1. Nyomja le az ÜZEMMÓD gombot addig, amíg a kijelzőn villogva megjelenik a Letapogatás ikon, a Memória ikon és a memóriahely száma.
- 2. Nyomja meg a CSATORNA FEL vagy a CSATORNA LE gombot, és a készülék megkezdi a memóriahelyek letapogatását.

A Letapogatás ikon és a Memória ikon végig látható, ha a memóriahelyek letapogatása be van kapcsolva. A készülék folytatja a memóriahelyek letapogatását és megszakítja azt, ha beérkező adást észlel. A készülék ezen a memóriahelyen marad tíz (10) másodpercig.

Ha a memóriahely-letapogatás használata során tizenöt (15) másodpercig egy gombot

sem nyom meg, a készülék automatikusan visszatér VEVŐ ÜZEMMÓDBA azon a csatomán/biztonsági kódon <u>vagy</u><br>csatomán/DCS kódon, amely az Üzemmód funkciókba való belépés előtt megjelent a kijelzőn.

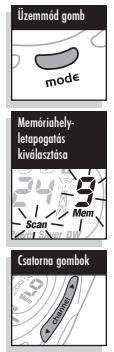

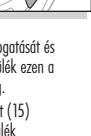

Üzemmód gomb Csatorna kiválasztása

Letapogatás ikon

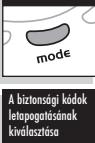

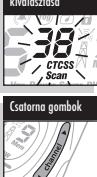

### **ÜZEMMÓD FUNKCIÓK MŰKÖDTETÉSE \_\_\_\_\_\_\_**\_ Magyar

#### **Bejövő adás fogadása során az alábbiak közül választhat:**

- a. Nyomja le és tartsa lenyomva a BESZÉL gombot és beszéljen azon a memóriahelyen. A készülék azon a memóriahelyen marad és visszatér VEVŐ ÜZEMMÓDBA.
- b. Nyomja meg a CSATORNA FEL vagy a CSATORNA LE gombot, és a készülék folytatja a memóriahelyek letapogatását.

Ha megnyomja a BESZÉL gombot letapogatás közben és több mint tíz (10) másodperc telt el az utolsó adás vétele óta, azon a memóriahelyen fog adást küldeni, amelyen a letapogatás közben utoljára adást fogadott. Ezután a készülék visszakerül VEVŐ **ÜZEMMÓDRA** 

Ha tíz (10) másodpercig nem nyom meg egy gombot sem, a készülék automatikusan folytatja a memóriahelyek letapogatását.

### **Letapogatás során (ha közben nem fogad adást), az alábbi lehetőségek közül választhat:**

- a. Nyomja le és tartsa lenyomva a BESZÉL gombot, hogy azon a csatornán/biztonsági kódon vagy csatornán/DCS kódon kommunikáljon, amely az Üzemmód funkciók elérése előtt a kijelzőn megjelent, vagy azon a memóriahelyen, amelyiken utoljára fogadott adást a letapogatás során. Ezután a készülék visszakerül VEVŐ ÜZEMMÓDBA.
- b. Nyomja meg az ÜZEMMÓD gombot más funkciókra való továbblépéshez.
- c. Nyomja le az ENTER gombot a VEVŐ ÜZEMMÓDBA való visszatéréshez azon a csatornán/biztonsági kódon vagy csatornán/DCS kódon, amely az Üzemmód funkciók elérése előtt a kijelzőn megjelent vagy azon a memóriahelyen, amelyiken utoljára fogadott hívást.

Hogy lecsökkentse a letapogatásra kerülő memóriahelyek számát, "kiprogramozhatja" azokat a helyeket, amelyeket nem akar használni (További részletek a "10 Memóriahely" c. részben).

### **VibrAlert® és Hívásjelző hang**

A microTALK® rádió adóvevő figyelmeztetheti Önt a bejövő hívásokra hívásjelző hanggal, csendes vibrálással, vagy mindkét módon.

#### **A hívásjelző hangbeállítások megváltoztatása:** 1. Nyomja le az ÜZEMMÓD gombot, amíg

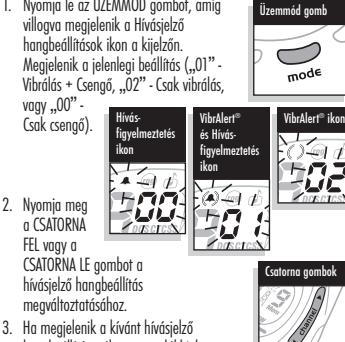

hangbeállítás, válassza az alábbiak egyikét:

- a. Nyomja meg az ÜZEMMÓD gombot a beállítás megadásához és további funkciók eléréséhez.
- b. Nyomja meg az ENTER gombot a beállítás megadásához és a VEVŐ ÜZEMMÓDBA való visszatéréshez.
- c. Semmilyen gombot ne nyomjon meg tizenöt (15) másodpercig a beállítás megadásához és VEVŐ ÜZEMMÓDBA való visszatéréshez.

### **Kettős figyelés**

A Kettős figyelés segítségével bármely kiválasztott két (2) Kettős figyelési pozíciót párhuzamosan figyelhet.

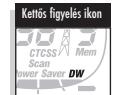

Kettős figyelési pozíció 1 - mindig az a csatorna/biztonsági kód vagy

csatorna/DCS kód, amely az Üzemmód funkciók elérése előtt a kijelzőn megjelent. Lásd a "CTCSS Biztonsági kódok" és "DCS kódok" fejezeteket a további részletekről.

Kettős figyelési pozíció 2 - a készülékben tárolódik. A Kettős figyelési üzemmód későbbi használata során módosítható és/vagy előhívható.

#### **Kettős figyelési pozíció 2 programozásához vagy módosításához és a Kettős figyelési üzemmód használatához:**

- 1. Nyomja le az ÜZEMMÓD gombot addig, amíg a kijelzőn villogva megjelenik a Kettős figyelés ikon és a csatorna száma.
- 2. Válassza az alábbiak egyikét: a. Csatorna/biztonsági kód kiválasztása vagy módosítása:
	- 1) Nyomja meg a CSATORNA FEL vagy a CSATORNA LE gombot egy csatorna (1 - 8) kiválasztásához.
	- 2) Nyomja meg az ÜZEMMÓD gombot a csatorna beállításához. A CTCSS ikon és a jelenlegi beállítás (a kis számok a csatorna száma mellett, vagy OFF [Ki]) villogva megjelenik a képernyőn.
	- 3) Nyomja meg a CSATORNA FEL vagy a CSATORNA LE gombot a CTCSS biztonsági kód (00 - 38) kiválasztásához.
	- b. Csatorna/DCS kód kiválasztása vagy módosítása:
		- 1) Nyomja meg a CSATORNA FEL vagy a CSATORNA LE gombot egy csatorna (1 - 8) kiválasztásához.
		- 2) Nyomja meg az ÜZEMMÓD gombot
		- a csatorna beállításához. A CTCSS ikon és a jelenlegi beállítás (a kis számok a csatorna száma mellett, vagy OFF [Ki]) villogva megjelenik a képernyőn.
		- 3) Nyomja meg újra az ÜZEMMÓD gombot. A DCS ikon és a jelenlegi beállítás (a kis számok a csatorna száma mellett, vagy OFF [Ki]) villogva megjelenik a képernyőn.
		- 4) Nyomja meg a CSATORNA FEL vagy a CSATORNA LE gombot a DCS kód (00 - 83) kiválasztásához.
- 3. Nyomja meg az ENTER gombot a Kettős figyelési pozíció 2 beállításához és a KETTŐS FIGYELÉSI ÜZEMMÓD használatához (további részleteket lásd alább).
- *MEGJEGYZÉSEK: A Kettős figyelésből való kilépéshez és a következő elérhető Üzemmód funkció eléréséhez nyomja meg az ÜZEMMÓD gombot. Ha a Kettős figyelési pozíció 2 beállítása során tizenöt (15) másodpercig nem*

*nyom meg egy gombot sem, a készülék automatikusan visszaáll VEVŐ ÜZEMMÓDBA a Kettős figyelési pozíció 1-en.*

### **A Kettős figyelés bekapcsolása:**

- *MEGJEGYZÉS: A Kettős figyelési pozíció 2-t be kell programozni a Kettős figyelés bekapcsolásához.*
- 1. Válassza ki az első csatornát/biztonsági kódot vagy csatornát/DCS kódot, amelyet figyelni kíván (további részleteket lásd a "CTCSS biztonsági kódok" vagy "DCS Kódok" című fejezetekben).
- 2. Nyomja le az ÜZEMMÓD gombot addig, amíg a kijelzőn villogva megjelenik a Kettős figyelés ikon és a csatorna száma.
- *MEGJEGYZÉS: Ha a Kettős figyelés beállítása során tizenöt (15) másodpercig egy gombot sem nyom meg, a készülék automatikusan visszatér VEVŐ ÜZEMMÓDBA azon a csatornán/biztonsági kódon vagy csatornán/DCS kódon, amely az Üzemmód*

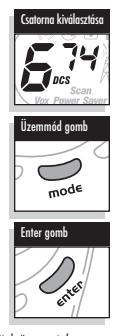

*funkciókba való belépés előtt a kijelzőn megjelent.* 3. Nyomja meg az ENTER gombot a KETTŐS FIGYELÉS ÜZEMMÓD használatához.

#### **Bejövő adás fogadása során az alábbiak közül választhat:**

- a. Nyomja le és tartsa lenyomva a BESZÉL gombot és beszéljen azon a Kettős figyelési pozíción. A készülék azon a Kettős figyelési pozíción marad és visszatér VEVŐ ÜZEMMÓDBA.
- b. Nyomja meg a CSATORNA FEL vagy a CSATORNA LE gombot a Kettős figyelés újrakezdéséhez.

Ha megnyomja a BESZÉL gombot a Kettős figyelés közben és több mint tíz (10) másodperc telt el az utolsó adás vétele óta, azon a Kettős figyelési pozíción fog adást küldeni, amelyen utoljára adást fogadott. Ezután a készülék visszakerül VEVŐ ÜZEMMÓDBA.

Ha tíz (10) másodpercig nem nyom meg egy gombot sem, a készülék automatikusan folytatja a Kettős figyelést.

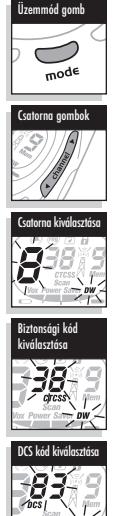

### **ÜZEMMÓD FUNKCIÓK MŰKÖDTETÉSE és MEGFELELŐSÉGI NYILATKOZAT**

### **Kettős figyelés során (ha közben nem fogad adást), az alábbi lehetőségek közül választhat: bbi lehetőségek közül választhat:**<br>a. Nyomja meg és tartsa lenyomva a BESZÉL gombot a Kettős

- figyelési pozíció 1-en vagy azon a Kettős figyelési pozíción történő kommunikációhoz, amelyen utoljára fogadott adást a Kettős figyelés során. Ezután a készülék visszakerül VEVŐ ÜZEMMÓDBA.
- b. Nyomja meg az ÜZEMMÓD gombot más funkciókra való továbblépéshez.
- c. Nyomja meg az ENTER gombot a VEVŐ ÜZEMMÓDBA való visszatéréshez a Kettős figyelési pozíció 1-en vagy azon a Kettős figyelési pozíción történő kommunikációhoz, amelyen utoljára fogadott adást a Kettős figyelés során.

### **Kilépés a Kettős figyelésből:**

- 1. Válassza az alábbiak egyikét:
	- a. Nyomja meg az ENTER gombot a VEVŐ ÜZEMMÓDBA való visszatéréshez a Kettős figyelési pozíció 1-en vagy azon a Kettős figyelési pozíción történő kommunikációhoz, amelyen utoljára fogadott adást a Kettős figyelés során.
	- b. Nyomja meg a BESZÉL gombot a VEVŐ ÜZEMMÓDBA való visszatéréshez a Kettős figyelési pozíció 1-en vagy azon a Kettős figyelési pozíción történő kommunikációhoz, amelyen utoljára fogadott adást a Kettős figyelés során.
	- c. Nyomja meg az ÜZEMMÓD gombot és lépjen tovább a következő elérhető Üzemmód funkcióra.

### **10 hívásjelző hang beállítása**

Tíz (10) különböző, a beérkező hívásokra figyelmeztető hangjelzés közül választhat.

### **A hívásjelző hang beállítás megváltoztatása:**

- 1. Nyomja meg az ÜZEMMÓD gombot, amíg a kijelzőn megjelenik egy "Č" betű és a<br>ielenlegi hívásielző hang (1 - 10). A jelenlegi hívásjelző hang két (2) másodpercig hallható.
- 2. Nyomja meg a CSATORNA FEL vagy a CSATORNA LE gombot a többi hangjelzés meghallgatásához.
- 3. Ha megjelenik a kívánt hívásjelző hangbeállítás, válassza az alábbiak egyikét:
	- a. Nyomja meg az ÜZEMMÓD gombot a beállítás megadásához és további funkciók eléréséhez.

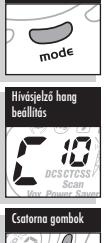

mmód gomb

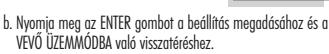

c. Semmilyen gombot ne nyomjon meg tizenöt (15) másodpercig, amikor a beállítást megadja és visszatér VEVŐ ÜZEMMÓDBA.

### **"Roger Beep" megerősítő hangjelzés**

Az Ön által hívott személy hangjelzést hall, amikor Ön felengedi a BESZÉL gombot. Ez jelzi neki, hogy Ön befejezte a beszélést és már beszélhet. Ezt a funkciót ki- vagy bekapcsolhatja.

#### **A "Roger Beep" megerősítő hangjelzés be- vagy kikapcsolása:**

Amikor Ön először kapcsolja be a microTALK® készüléket, a "Roger Beep" megerősítő hangjelzés be van kapcsolva,

- 1. Nyomja meg, majd engedje fel az<br>ÜZEMMÓD gombot, míg a "Roger Beep"<br>ikon fel nem villan a kijelzőn. Az aktuális On (Be) vagy Off (Ki) beállítás megjelenik a kijelzőn.
- 2. Nyomja meg a CSATORNA FEL vagy a CSATORNA LE gombot, és válassza ki a "Roger Beep" megerősítő hangjelzés bekapcsolása vagy kikapcsolása lehetőséget.
- 3. Amikor megjelenik a kívánt "Roger Beep"<br>beállítás, válassza az alábbiak egyikét:
	- a. Nyomja meg az ÜZEMMÓD gombot a beállítás megadásához és további funkciók eléréséhez.
	- b. Nyomja meg az ENTER gombot a beállítás megadásához és a VEVŐ ÜZEMMÓDBA való visszatéréshez.
	- c. Semmilyen gombot ne nyomjon meg tizenöt (15) másodpercig, amikor a beállítást megadja és visszatér VEVŐ ÜZEMMÓDBA.

Az Ön által kiválasztott beállítás tárolásra kerül, amikor kikapcsolja, majd újra bekapcsolja a készüléket. Ha a "Roger Beep" megerősítő<br>hangjelzés be van kapcsolva, a "Roger Beep" ikon megjelenik a kijelzőn.

### **Billentyűleütés hangjelzés**

Ha a Billentyűleütés hangjelzés be van kapcsolva, az Ön készüléke hangjelzést ad minden egyes alkalommal, amikor Ön megnyom egy gombot vagy megváltoztat egy-egy beállítást. Ezt a funkciót ki- vagy bekapcsolhatja.

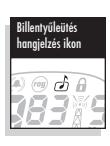

Magyar

### **A Billentyűleütés hangjelzés be- vagy kikapcsolása:**

Amikor Ön először kapcsolja be a microTALK® készüléket, a Billentyűleütés hangjelzés be van kapcsolva.

- 1. Nyomja le az ÜZEMMÓD gombot addig, amíg villogva megjelenik a Billentyűleütés hangjelzés ikon a kijelzőn. Az aktuális On (Be) vagy Off (Ki) beállítás megjelenik a kijelzőn.
- 2. Nyomja meg a CSATORNA FEL vagy a CSATORNA LE gombot a billentyűleütés hangjelzés be- vagy kikapcsolásához.
- 3. Amikor megjelenik a kívánt billentyűleütés hangjelzés beállítás, válassza az alábbiak egyikét:
	- a. Nyomja meg az ÜZEMMÓD gombot a beállítás megadásához és VEVŐ ÜZEMMÓDBA való visszatéréshez.
	- b. Nyomja meg az ENTER gombot a beállítás megadásához és VEVŐ ÜZEMMÓDBA való visszatéréshez.
	- c. Semmilyen gombot ne nyomjon meg tizenöt (15) másodpercig, amikor a beállítást megadja és visszatér VEVŐ **ÜZEMMÓDBA**

Az Ön által kiválasztott beállítás tárolásra kerül amikor kikapcsolja, majd újra bekapcsolja a készüléket. Ha a billentyűleütés hangjelzés be van kapcsolva, a billentyűleütés hangjelzés ikon látható a kijelzőn.

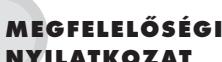

- Ezért a nyilatkozatért a gyártó/importőr felelős
	- Cobra Electronics Europe Limited Dungar House
	- Northumberland Avenue
	- Dun Laoghaire County Dublin, Írország
- Dátum: 2003. október 29.

Ez az okmány azt igazolja, hogy az alábbi termék

**PRIVATE MOBILE RADIO: MT 925 PRO** eghatározás)

megfelel az R & TTE 1999/5/EC Direktíva alapvető biztonsági<br>követelményeinek és megközelítőleg a Tagállamok Rádiófrekvenciára vonatkozó,<br>elektromágneses zavarvédelmi és elektromos biztonsági törvénveinek.

Ez a nyilatkozat a Direktíva II. függelékében leírt, e nyilatkozat részét képező, csatolt technikai dokumentáció alapján gyártott összes termékre vonatkozik. A termék (2.6 osztály) megfelelőségének vizsgálata az alapvető követelményekre vonatkozó feltételekkel történt az R & TTE 3. cikkelyének megfelelően, az 1999/5/EC Direktíva IV. függelékére és az alábbi szabványokra

alapozva: Rádió spektrum: **EN 300 296-2 v.1.1.1 (02/01)**

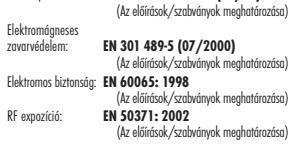

DUBLIN, ÍRORSZÁG MIKE KAVANAGH

### **1177**

A készülék EU-országokban történő használatát a helyi törvények és előírások szabályozhatják.

A CEEL™, a Cobra Electronics Vállalat, USA védjegye.

A kigyó minta és a microTALK® nyilvántartott védjegye a Cobra Electronics Vállalatnak, USA.

©2003 Cobra® Electronics Europe Limited Dungar House, Northumberland Avenue Dun Laoghaire, County Dublin, Írország

www.cobra.com

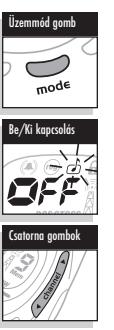

"Roger beep" megerősítő hangjelzés ikon

Be/Ki kapcsolás

Üzemmód gomb

→  $\sqrt{\frac{1}{2}}$ 

Csatorna gombok

 $\ket{\mathcal{F}}$ 

## **NYILATKOZAT**